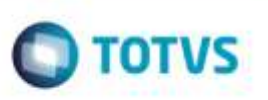

## **Relatório Frete Transp/Uf - Formato do Campo GW8\_PESOR**

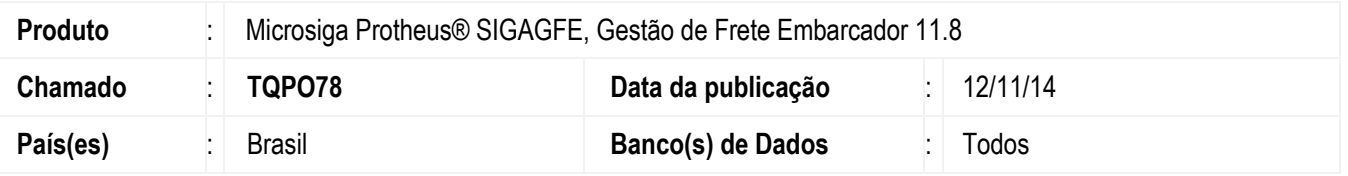

Efetuada correção do estouro do campo **Peso Total** (**GW8\_PESOR**) no relatório de **Frete por Transportador/UF** (**GFER085**).

Para viabilizar essa melhoria, é necessário aplicar o pacote de atualizações (*Patch*) deste chamado.

## **Procedimento para Implementação**

O Sistema é atualizado logo após a aplicação do pacote de atualizações (*Patch*) deste chamado.

## **Procedimento para Utilização**

- 1. Em **Gestão de Frete Embarcador** (**SIGAGFE**), acesse **Atualizações** > **Relatórios** > **Cálculo de Frete** > **Frete Transp/UF**.
- 2. Na tela de **Parâmetros**, informe o período para extração dos dados.
- 3. O relatório será gerado corretamente, com o campo **GW8\_PESOR** com o valor acumulado.

## **Informações Técnicas**

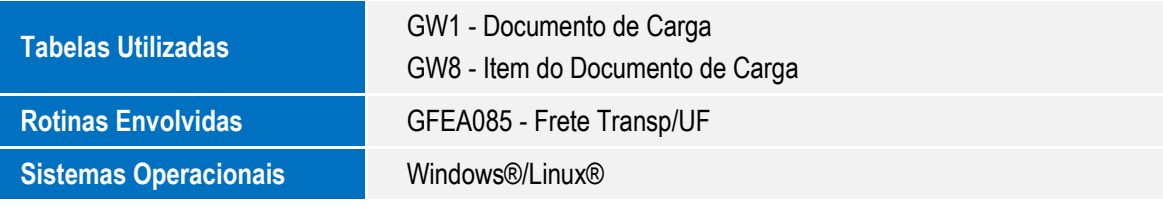